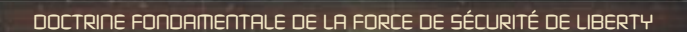

# **FREELANCER**

**UFIELE!** 

#### **Informations sur la sécurité**

#### **À propos des crises d'épilepsie liées à la photosensibilité**

**Pour un très faible pourcentage de personnes, l'exposition à certaines images, notamment aux lueurs ou motifs clignotants pouvant apparaître dans les jeux vidéo, risque de provoquer une crise d'épilepsie liée à la photosensibilité, même chez des personnes sans antécédent épileptique.**

**Les symptômes de ces crises peuvent varier ; ils comprennent généralement des étourdissements, une altération de la vision, des mouvements convulsifs des yeux ou du visage, la crispation ou le tremblement des bras ou des jambes, une désorientation, une confusion ou une perte de connaissance momentanée. Ces crises peuvent également provoquer une perte de connaissance ou des convulsions pouvant engendrer des blessures dues à une chute sur le sol ou à un choc avec des objets avoisinants.**

Cessez immédiatement de jouer et consultez un médecin, si vous ressentez de tels **symptômes. Il est conseillé aux parents de surveiller leurs enfants et de leur poser des questions concernant les symptômes ci-dessus ; les enfants et les adolescents sont effectivement plus sujets à ce genre de crise que les adultes.** 

**Vous pouvez réduire le risque d'une crise d'épilepsie liée à la photosensibilité en prenant les mesures de précaution suivantes :**

- **jouez dans une pièce bien éclairée ;**
- **ne jouez pas si vous avez sommeil ou si vous êtes fatigué.**

**Si vous, ou un membre de votre famille, avez des antécédents de crises d'épilepsie, consultez un médecin avant de jouer.**

**Les informations contenues dans ce document, y compris les références à des URL ou à d'autres sites**  Web Internet, peuvent faire l'objet de modifications sans préavis. Sauf mention contraire, les noms de **sociétés, les organisations, les produits, les personnes et les événements décrits dans ce document sont fi ctifs et toute ressemblance à une société, une organisation, un produit, une personne ou un événement réels ne serait que pure coïncidence. Il incombe à l'utilisateur de respecter toutes les lois applicables en matière de droits d'auteur. Sans limitation des droits issus des droits d'auteur, aucune partie de ce document ne peut être reproduite, stockée ou incluse dans un système de récupération de données,**  nise à quelque fin ou par quelque moyen que ce soit (électronique, mécanique, photocopie, **enregistrement ou autre) sans l'autorisation expresse et écrite de Microsoft Corporation.** 

**Les produits mentionnés dans ce document peuvent faire l'objet de brevets, de dépôts de brevets en cours, de marques, de droits d'auteur ou d'autres droits de propriété intellectuelle et industrielle de Microsoft. Sauf stipulation expresse contraire d'un contrat de licence écrit de Microsoft, la fourniture de ce document n'a pas pour effet de vous concéder une licence sur ces brevets, marques, droits d'auteur ou autres droits de propriété intellectuelle.**

© **&** p **2002 Microsoft Corporation. Tous droits réservés. Microsoft, Digital Anvil, le logo Digital Anvil, Freelancer, le logo Microsoft, le logo Microsoft Games Studios, Windows et Windows NT sont soit des marques déposées de Microsoft Corporation aux États-Unis d'Amérique et/ou dans d'autres pays. Développé par Digital Anvil pour Microsoft Corporation.**

**Les noms de produits et de sociétés réels mentionnés dans la présente documentation sont des marques de leurs propriétaires respectifs.**

#### **Table des matières**

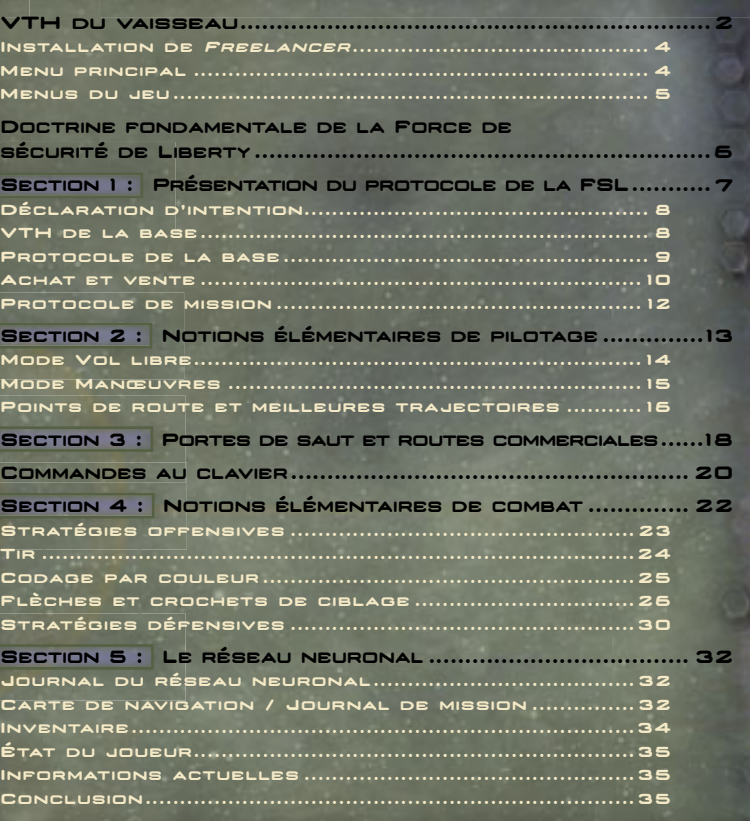

#### La guilde des free-lances (Multijoueur) 36

Discussion 36 Regroupement 36 Échange 37 Connexion à un serveur 38 Lancement de votre propre serveur 39 Informations supplémentaires 39

**PAGE 2 PAGE 3**

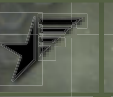

## **vaisseau**

### Il s'agit de la VTH de base affichée lors du pilotage.

**Réticule de visée** Les crochets, les flèches et le **réticule de visée aident le pilote à suivre et analyser les objets. Pour de plus amples informations,** 

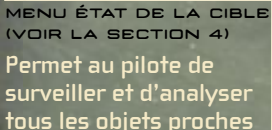

**Ennemi le plus proche** l₩

**Appeler**

**Scanner chargement / Faisceau de récupération Membres formation**

**Basculer vers cible**

**Basculer vers la liste de contacts**

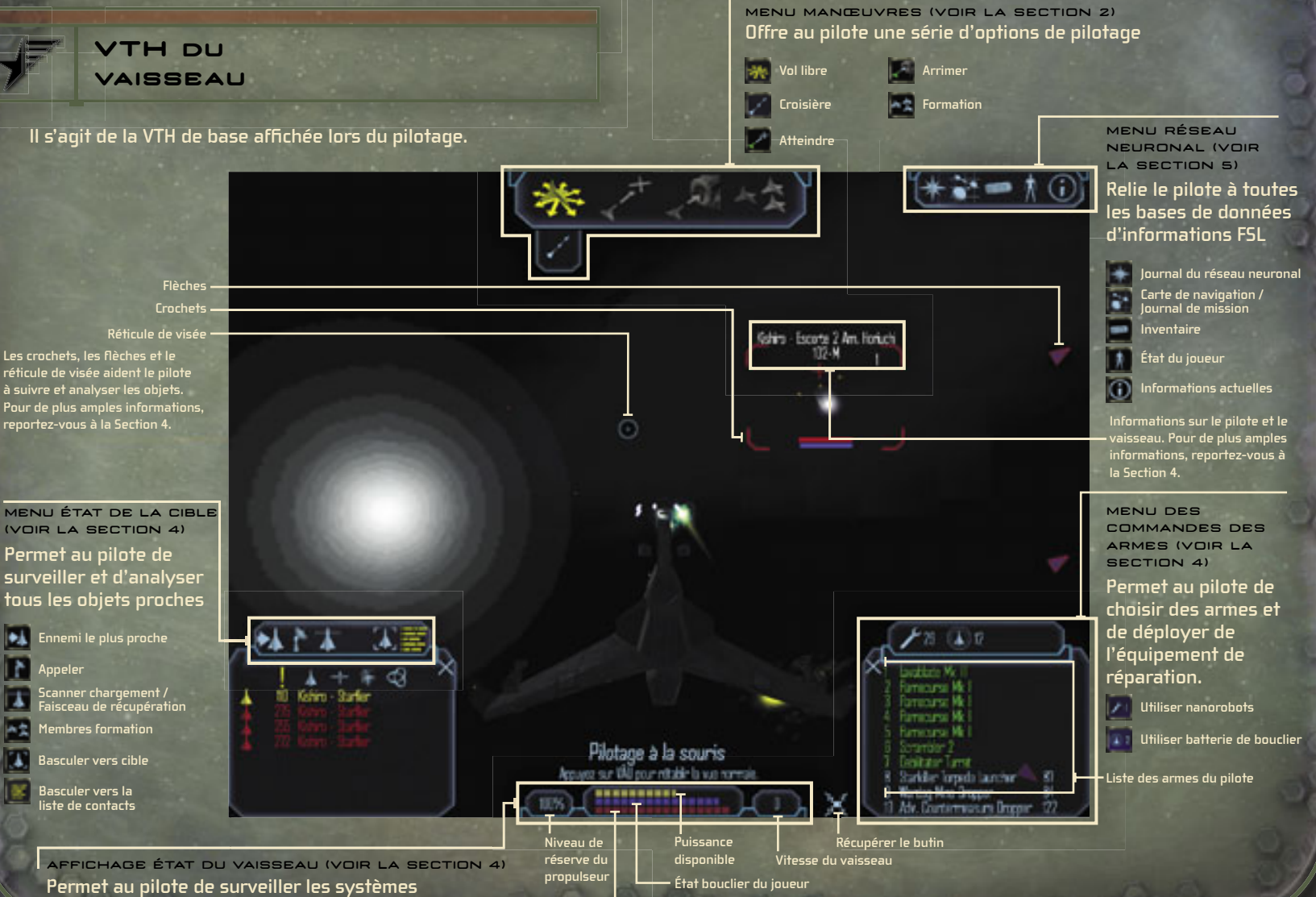

**État coque vaisseau du joueur** 

**de vaisseaux de base**

#### **PAGE 4 PAGE 5**

#### **Installation de Freelancer**

**Insérez le CD Freelancer dans le lecteur de CD-ROM, puis suivez les instructions affi chées à l'écran.**

**Si le programme d'installation de Freelancer ne s'exécute pas automatiquement, suivez les étapes ci-dessous :**

- **1. Dans le menu Démarrer, cliquez sur Exécuter.**
- **2. Tapez D:\setup.exe (D représentant votre lecteur de CD-ROM).**
- **3. Dans l'écran d'installation, cliquez sur Installer puis**  suivez les instructions affichées à l'écran.

#### **Menu principal**

**Le menu principal contient les options suivantes :**

NOUVELLE PARTIE **Permet de commencer une nouvelle partie.** 

CHARGER PARTIE **Permet de charger une partie déjà enregistrée.**

MULTIJOUEUR **Permet de commencer une partie en mode Multijoueur.**

**OPTIONS** Permet de modifier l'affichage à l'écran, les éléments audio et les commandes au clavier ; d'afficher les crédits.

QUITTER **Permet de quitter la partie et de revenir au bureau.** 

#### **Menus du jeu**

**Les menus du jeu (en vol, à la base ou en mode Multijoueur) proposent des options légèrement différentes, y compris l'option Enregistrer partie.**

**Pour enregistrer une partie manuellement**

- **1. Appuyez sur la touche F1.**
- **2. Cliquez sur Enregistrer partie.**
- **3. Entrez un nom ou une description de partie, puis appuyez sur la touche ENTRÉE.**

**Votre état et votre emplacement sont régulièrement enregistrés en cours de jeu.**

REMARQUE : vous ne pouvez pas enregistrer manuellement une partie en mode Multijoueur.

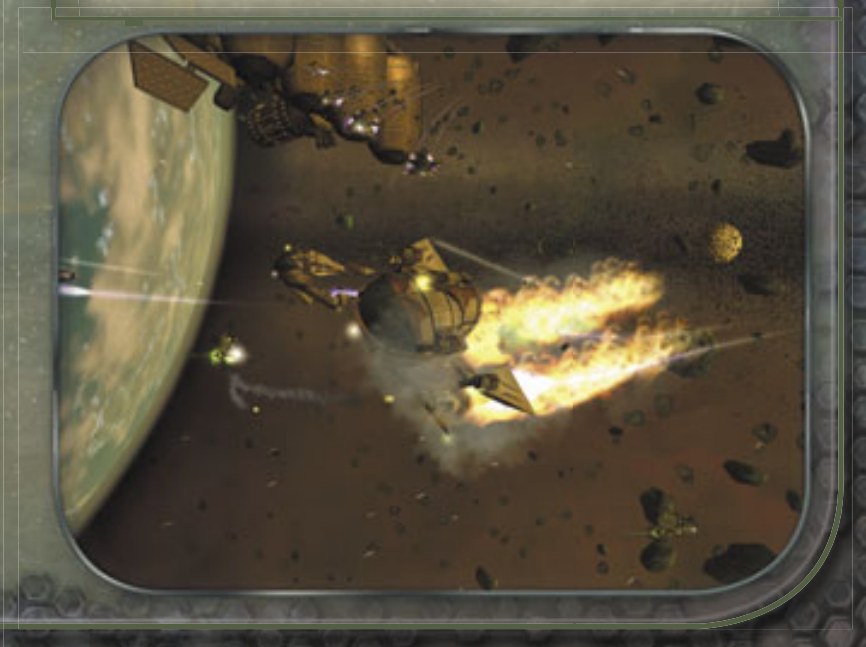

SUR ORDRE DU SECRÉTAIRE DE LA FORCE DE SÉCURITÉ DE LIBERTY

## **Doctrine fondamentale de la Force de sécurité de Liberty**

AVERTISSEMENT : ce document contient des données techniques confidentielles dont la divulgation constitue une infraction à la loi sur la confidentialité des services secrets de la FSL (Liberty Security Privacy Act, titre 12, LADSF Sec. 2132, et seq.). Toute infraction entraîne des poursuites judiciaires.

#### ALC IT

#### Trent,

vous quittez Bretonia pour aller faire fortune dans l'espace, c'est bien ça ? Tout ce que je peux vous dire c'est de garder la tête sur les épaules. L'espace est rempli de vermines qui ont commencé tout comme vous : des gens honnêtes cherchant à se faire une place au milieu des étoiles. Et je ne parle pas uniquement des criminels ; les rebelles et les gouvernements sont presque aussi corrompus que les mafieux là-bas. Étudiez ce manuel de combat de Liberty. Je l'ai obtenu d'un ferrailleur au champ de débris de Jersey juste en dehors de Manhattan. Il a été édité il y a quelques années et la FSL n'est pas très coopérative concernant certaines informations, mais j'ai rempli les trous autant que j'ai pu. Vous trouverez sans aucun doute ce papier fascinant et il se pourrait bien qu'il vous empêche de devenir une autre traînée de vapeur interstellaire. Toujours à Leeds,

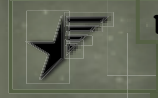

### **1 Présentation du protocole de la FSL**

**Bienvenue et félicitations ! Vous avez déjà fait preuve d'une compétence et d'une intelligence exemplaires, deux traits que nous**  espérons peaufiner avec les procédures de pilotage et de combat de **pointe qui ont survécu à l'épreuve du temps. Mais notez bien que la compétence la plus prisée dans la Force de sécurité de Liberty (FSL) ne s'apprend pas. Elle est innée et constitue le seul et unique attribut distinguant un bon soldat d'un soldat d'exception : la subordination de l'égoïsme minable à la loi supérieure de la justice, à quelque chose plus grand que nous tous. Vive la Force de sécurité de Liberty !** 

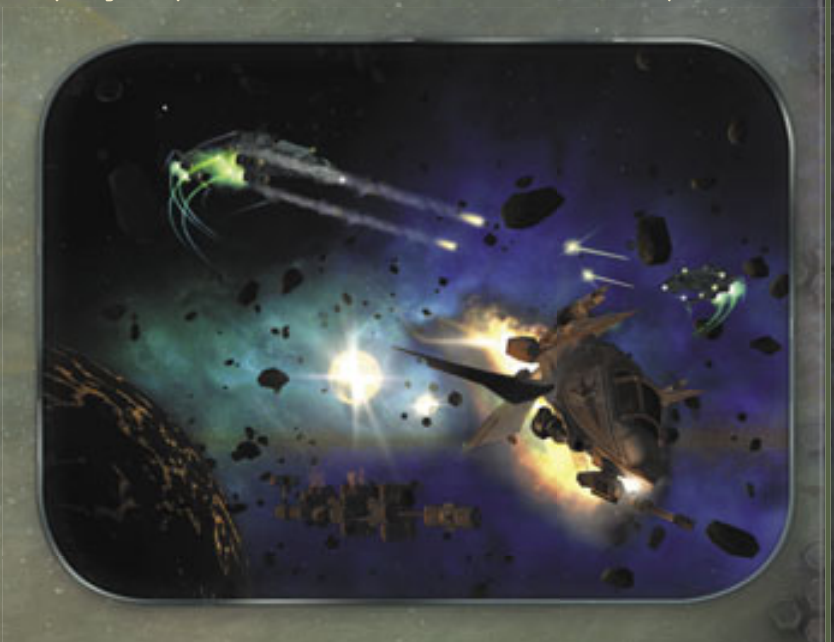

Richard W. Tobias

#### **SECTION 1 PAGE 8 PAGE 9 SECTION 1**

#### **Déclaration d'intention**

**L'objectif de ce manuel est de familiariser les pilotes potentiels avec le protocole, les tactiques et la technologie de la FSL. Alors que la FSL reconnaît que la théorie ne remplace pas l'expérience du terrain, nous demandons beaucoup plus à nos pilotes que d'autres organisations. Pour cette raison, la bonne compréhension des méthodes de la FSL est indissociable de la réussite des pilotes et ce, bien avant qu'ils n'entrent en situation de combat. La première**  section de ce manuel traite de la façon dont un officier de la FSL **doit se comporter sur la base.**

AVERTISSEMENT : le non-respect de la procédure FSL telle que définie dans ce document peut entraîner des poursuites judiciaires fédérales.

#### **VTH de la base**

Voici la VTH telle qu'elle s'affiche lorsque vous vous trouvez sur une **base, station spatiale ou tout autre objet stationnaire.**

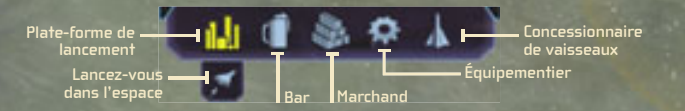

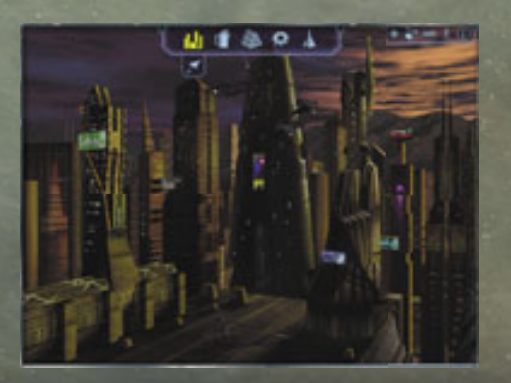

#### **Protocole de la base**

**Lors de vos déplacements vers une des nombreuses bases du secteur de Sirius, vous rencontrerez les environnements suivants :**

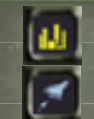

#### PLATE-FORME DE LANCEMENT

**Permet de revenir à la plate-forme de lancement. De là, cliquez sur l'icône Lancez-vous dans l'espace. L'icône Plate-forme de lancement peut être différente de celle présentée ici, selon votre emplacement.**

BAR **Permet d'entrer en contact avec des individus venant de part et d'autre des colonies et dont un bon nombre offre des informations vitales, des rumeurs utiles et des offres d'emploi lucratif. Les bars sont généralement équipés de panneaux de missions et d'écrans d'actualités offrant des opportunités et informations supplémentaires.**

Trent : certains habitués du bar  $222$ peuvent blanchir votre réputation auprès d'une faction rivale, à un **ALC UNITED** certain prix.  $222$ 

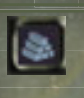

MARCHAND **Permet d'acheter ou de vendre de la nourriture, du carburant, de l'oxygène, des médicaments et autres articles. Gardez à l'esprit que les marchands font parfois du trafi c de produits illégaux.**

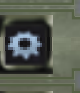

ÉQUIPEMENTIER **Permet d'acheter ou de vendre des armes et de l'équipement, ainsi que de réparer votre vaisseau.** 

#### CONCESSIONNAIRE DE VAISSEAUX

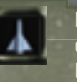

**Permet d'échanger votre vaisseau. Le vaisseau de combat type de la FSL est le chasseur léger de Liberty, disponible sur Manhattan, Los Angeles, Denver et Houston.**

Trent : sur la quarantaine de vaisseaux disponibles dans Sirius, sélectionnez-en un répondant à vos besoins. Les cargos sont adaptés au commerce, mais en situation de combat, ils ne font pas le poids face aux **chasseurs lourds.** 

**AGG** 

> > >

#### **Achat et vente**

**Le protocole de la FSL concernant l'achat et la vente d'armes, d'équipements, de marchandises et de vaisseaux est le suivant : rendez-vous chez le fournisseur approprié (marchandises, équipements ou vaisseaux), puis sélectionnez le marchand (ou l'icône de marchand) pour ouvrir une fenêtre de tractation commerciale. Votre inventaire est répertorié dans le panneau de gauche, celui du marchand dans le**  panneau de droite. Le panneau central affiche le prix des éléments et **les quantités sélectionnées dans l'une des deux listes. Le panneau**  inférieur affiche les informations sur tout élément sélectionné. **Sélectionnez un élément dans le panneau Marchand. Si vous disposez des fonds, de la capacité de stockage et du niveau de compétence requis, vous pouvez alors acheter cet élément. Pour vendre, sélectionnez un élément dans votre panneau Inventaire.**

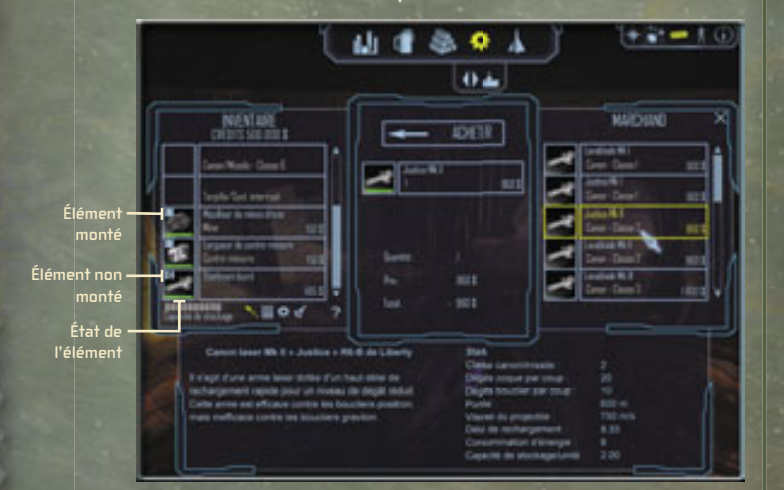

**Notons qu'il existe quelques différences dans les procédures d'achat selon les fournisseurs.** 

#### **Équipementiers**

**Si vous avez acheté un élément qui doit être monté à l'extérieur du vaisseau, un bouton de montage apparaît sur l'affi chage de l'élément dans votre panneau Inventaire (voir plus haut). Si le bouton est verrouillé, l'élément est correctement monté ; dans le cas contraire, il est stocké dans votre soute. Tous les points d'attache sont répertoriés en premier dans votre Inventaire et les armes non montées sont répertoriées plus bas.** 

#### **Marchands**

p.e.fr

**Lorsque vous achetez des marchandises, vous pouvez déterminer la quantité voulue à l'aide d'un curseur situé dans le panneau central. Votre argent et votre capacité de stockage déterminent la quantité maximum pouvant être achetée.**

#### **Concessionnaires de vaisseaux**

**Lorsque vous échangez votre vieux vaisseau, le chargement est généralement transféré automatiquement. Dans les rares occasions où ce n'est pas le cas, les éléments non transférés s'affi chent dans le panneau Marchand et seront vendus au terme de la transaction. Si vous souhaitez conserver un élément qui n'a pas été transféré automatiquement, vous devez faire de la place dans la soute en supprimant un autre élément.**

Trent : croyez-le ou non, ce n'est pas l'amour de leur prochain qui motive les marchands. Cochez la case de couleur située près d'une marchandise que vous souhaitez acheter ou vendre pour comparer les prix du marchand avec la moyenne galactique. Le jaune indique un prix moyen, le vert un bon prix et le rouge une arnaque. Si vous vendez des éléments, les cercles de couleur 666. permettent d'évaluer votre tarification. **GRO** 

#### **SECTION 1 PAGE 12 PAGE 13 SECTION 2**

#### **Autre forme d'acquisition**

**L'achat n'est pas le seul moyen de se procurer des marchandises ; la FSL est consciente qu'il est souvent nécessaire de récupérer des armes ou des marchandises . Le tir sur des astéroïdes dans des zones de mines possibles peut révéler des matières premières. Appuyez sur la touche B pour récupérer tous les éléments disponibles dans le voisinage. Les icônes ci-dessous permettent également d'effectuer cette opération.**

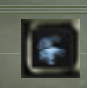

 $\langle$   $\langle$   $\langle$   $\rangle$ 

RÉCUPÉREZ BUTIN **Permet de récupérer l'ensemble du butin de la zone.**

FAISCEAU DE RÉCUPÉRATION **Permet**  de récupérer un élément spécifique. (Sélectionnez l'élément **à l'écran ou dans la liste État de la cible, puis cliquez sur l'icône).**

Trent : une fois que vous avez démoli un vaisseau ennemi, vérifiez si la zone ne contient pas un butin récupérable. Vous devrez peutêtre larguer un ou plusieurs éléments de votre inventaire pour faire de la place. 566

#### **Protocole de mission**

Les pilotes de la FSL peuvent se voir confier des missions via les clients **du bar ou les différentes offres des panneaux de missions. Vous pouvez décliner une offre de mission, puis y revenir pour l'accepter. Mais une fois acceptée, la mission doit être remplie : il en va de votre réputation. (Voir « État du joueur » à la section 5 pour de plus amples informations.)** 

**Une fois que vous avez donné votre accord et lancé votre vaisseau dans**  l'espace, une fenêtre de briefing de mission s'affiche. Le panneau de **gauche affi che votre objectif immédiat. Le panneau central offre une série de cartes de navigation contenant des informations sur les environs. Le**  panneau de droite affiche les objectifs de la mission, une évaluation du **niveau de diffi culté et des informations relatives à la récompense. Passez ces informations en revue, puis cliquez sur Continuer. (Dans certains cas vous pouvez également cliquer sur Abandonner mission, mais pensez aux conséquences que cela aurait sur votre réputation.)**

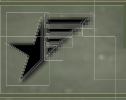

### **2 Notions élémentaires de pilotage**

**Cette section contient les meilleures informations d'opération et de**  stratégie possibles disponibles pour les pilotes de combat affiliés à la **FSL. Suivez strictement les procédures d'opération et d'entraînement pour vous assurer une longue et fructueuse carrière au sein de la FSL.** 

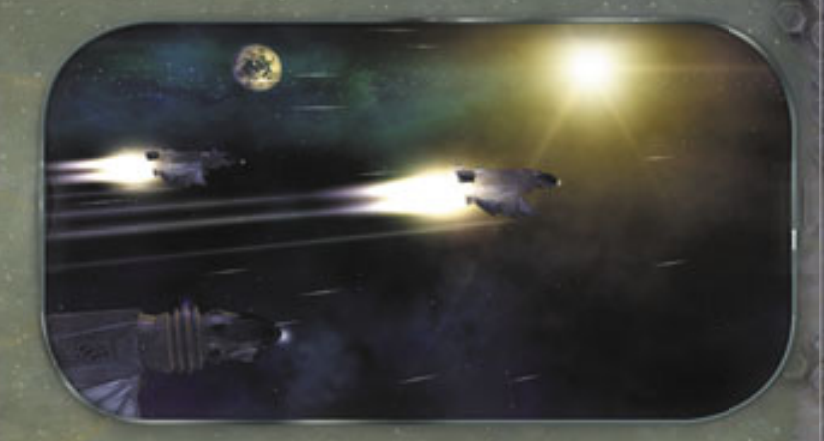

**Pour commencer, tous les vaisseaux spatiaux connus (qu'ils soient de Bretonia, Liberty, Kusari ou Rhénanie) utilisent deux systèmes d'opération de base :**

#### **Mode Vol libre**

**Le pilote contrôle tous les déplacements et fonctions du vaisseau.**

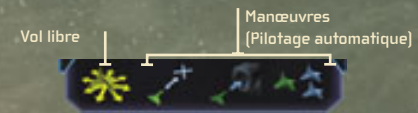

#### **Mode Manœuvres**

L'ordinateur à bord du vaisseau effectue des manœuvres spécifiques.

#### **SECTION 2 PAGE 14 PAGE 15 SECTION 2**

#### **Mode Vol libre**

#### **PILOTAGE DIRECTIONNEL**

**Vous pouvez vous diriger à l'aide de la souris de deux manières. La première consiste à cliquer sur le bouton gauche, puis à faire glisser la souris, ce qui vous permet d'interagir en toute simplicité avec les diverses fonctions de la VTH. La seconde permet de diriger le vaisseau dans le sens de déplacement de la souris (sans qu'il soit nécessaire de cliquer sur le bouton gauche, puis de faire glisser la souris). Utilisez la méthode qui convient le mieux à votre style de pilotage personnel ou basculez d'une méthode à l'autre en appuyant sur la BARRE D'ESPACEMENT.**

> $100$ Trent : je m'en tiens au style clic gauche - déplacement à moins d'être dans le pétrin, car dans ce cas, maintenir le bouton gauche enfoncé pourrait compromettre l'efficacité de mon tir.

### **CONTRÔLE DES RÉGIMES DE VITESSE**

**Vous pouvez régler la vitesse du vaisseau de plusieurs façons :**

RÉGIME **Appuyez sur la touche W pour augmenter le régime et sur la touche S pour le réduire, ou faites tourner la molette de la souris dans le sens voulu.**

MOTEURS DE CROISIÈRE **Cliquez sur l'icône de croisière située sous les icônes de manœuvres ou appuyez sur les touches MAJ+W pour augmenter considérablement la vitesse. Gardez à l'esprit que vous ne pouvez pas utiliser vos armes tant que les moteurs de croisière sont en marche.**

POSTCOMBUSTION **Appuyez sur la touche de tabulation pour engager la postcombustion du vaisseau et augmenter considérablement votre vitesse. Veuillez noter que la postcombustion a une durée limitée, à l'issue de laquelle il est nécessaire de procéder à un rechargement.**

#### **CONTRÔLE AVANCÉ DES RÉGIMES DE VITESSE**

**Déviez à gauche ou à droite (en appuyant respectivement sur les touches A ou D) pour déplacer votre vaisseau latéralement et éviter les obstacles en approche. Coupez votre moteur (en appuyant sur la touche Z) pour**  laisser votre vaisseau utiliser l'élan qu'il a acquis afin de prendre une **direction différente de celle que vous suiviez initialement. L'enclenchement de la poussée inverse (en appuyant sur la touche X) permet d'utiliser les moteurs arrière pour vous déplacer en marche arrière.**

#### **PRA**

 $888$ 

Si le vaisseau ne répond pas aux commandes de vol libre, cela signifie que vous ne l'avez pas correctement libéré du mode Manœuvres. Cliquez sur l'icône Vol libre ou appuyez sur les touches **MAJ+ÉCHAP**.  $200$ **ARE** 

#### **Mode Manœuvres**

**Les manœuvres sont des fonctions de pilotage automatique conçues pour des tâches spécifi ques comme s'arrimer à une route commerciale ou une porte de saut, rejoindre un vaisseau ou un groupe de vaisseaux en formation, etc. Cliquez sur la cible à l'écran (ou sélectionnez-la dans la Liste de contacts du menu État de la cible), puis cliquez sur l'icône appropriée dans le menu Manœuvres. Cliquez sur l'icône Vol libre (ou appuyez sur ÉCHAP) pour annuler la manœuvre en cours.**

> Trent : les fonctions de manœuvres dépendent de la situation, alors si vous essayez d'utiliser la fonction Formation sur une planète, c'est que vous avez bu trop de grogs.**Fine**  $\cdots$

> > >

#### **SECTION 2 PAGE 16 PAGE 17 SECTION 2**

#### $\vert <$  < <  $\vert$

**Cliquez sur les icônes de manœuvres suivantes pour initier les actions répertoriées :**

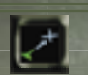

ATTEINDRE **Achemine votre vaisseau vers une destination sélectionnée, avec pilotage automatique autour des objets.**

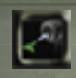

ARRIMER **Fait atterrir votre vaisseau sur des planètes, des bases, des stations spatiales, etc. Active les routes commerciales et les portes de saut pour un déplacement à grande vitesse.**

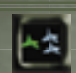

FORMATION **permet à votre vaisseau de rejoindre un autre vaisseau ou groupe de vaisseaux prenant la même vitesse et la même direction.**

**Pour activer une de ces manœuvres, cliquez sur l'objet auquel vous souhaitez affecter cette manœuvre (soit à l'écran, soit depuis le menu État de la cible), puis cliquez sur l'icône de manœuvre appropriée.**

#### **Points de route et meilleures trajectoires**

**Les points de route essentiels pour la mission sont automatiquement défi nis pour vous ; ils s'affi chent à l'écran sous la forme de diamants violets. Pilotez manuellement ou cliquez sur le point de route (ou choisissez-le dans le menu État de la cible), puis sur Atteindre.** 

Si vous n'êtes pas en mission, vous pouvez définir vos propres points **de route et meilleures trajectoires. Ces options permettent au vaisseau d'établir automatiquement le tracé des itinéraires pour les destinations au sein de votre système pouvant impliquer plusieurs sauts de routes commerciales.**

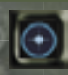

DÉFINIR POINT DE ROUTE **Crée une cible pouvant être sélectionnée et apparaissant à l'écran sous forme de diamant violet.**

#### POUR DÉFINIR UN POINT DE ROUTE :

**1. À partir d'une carte du menu Carte de navigation de votre Réseau neuronal, cliquez sur la destination de votre choix.**

Un groupe de petites icônes s'affiche.

2. Cliquez sur l'icône Définir point de route.

 **Un guide en forme de diamant violet apparaît sur la carte et la VTH.**

**3. Cliquez sur le diamant pour le sélectionner en tant que cible, puis cliquez sur Atteindre.**

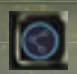

DÉFINIR MEILLEURE TRAJECTOIRE **Permet au vaisseau de tracer la trajectoire la plus rapide possible vers un objet choisi.**

Pour définir une meilleure trajectoire, effectuez la même procédure **que décrite ci-dessus pour la défi nition des points de route, mais**  cliquez cette fois-ci sur l'icône de définition de meilleures trajectoires **à partir de la carte de navigation. Effectuez ensuite les étapes restantes. Votre trajectoire apparaît sous la forme d'une série de points de route. Sur les cartes de Carte de navigation / Journal de mission, elle apparaît sous la forme d'une série de lignes violettes marquées de points de route numérotés.**

REMARQUE : vous pouvez effacer des trajectoires et points de route définis en retournant à la carte de navigation et en cliquant sur l'icône de suppression de la meilleure trajectoire (ou de suppression du point de route). Pour de plus amples informations sur la carte de navigation, reportezvous à la Section 5.

#### **SECTION 3 PAGE 18 PAGE 19 SECTION 3**

### **3 Portes de saut et Routes commerciales**

**Dotés des autorisations nécessaires, les pilotes de la FSL peuvent rapidement parcourir de grandes distances en utilisant les routes commerciales (pour les déplacements au sein d'un système) et les portes de saut (pour les déplacements d'un système à l'autre).**

> **Route commerciale Utilisez la manœuvre Arrimer avec une route commerciale pour vous déplacer rapidement entre les planètes, stations et autres objets d'un système. Cliquez sur l'icône Vol libre pour quitter manuellement une route commerciale à tout moment.**

**Porte de saut Utilisez la manœuvre d'arrimage à une porte de saut pour franchir de plus grandes distances que via les routes commerciales. Les portes de saut sont les seules à permettre les déplacements entre les systèmes solaires.** 

**Manhattan Champ de débris de Pittsburgh Routes commerciales Relatively in the Kusari** 

**NEW YORK** 

キスピアマー

 $0.1$ 

**Cinq systèmes solaires connus** 

**Liberty Quatre systèmes solaires connus**

**Bretonia Six systèmes solaires connus**

> **Rhénanie Cinq systèmes solaires connus**

Trent : il y a un autre moyen de se déplacer rapidement : les brèches de saut. La FSL ne veut pas en discuter parce que les brèches de saut se produisent naturellement ça et là. Elles pourraient être néfastes à la toute puissante industrie de portes de saut de Liberty.

Econom

**KAR** 

**PAGE 20 PAGE 21**

### **Commandes au clavier**

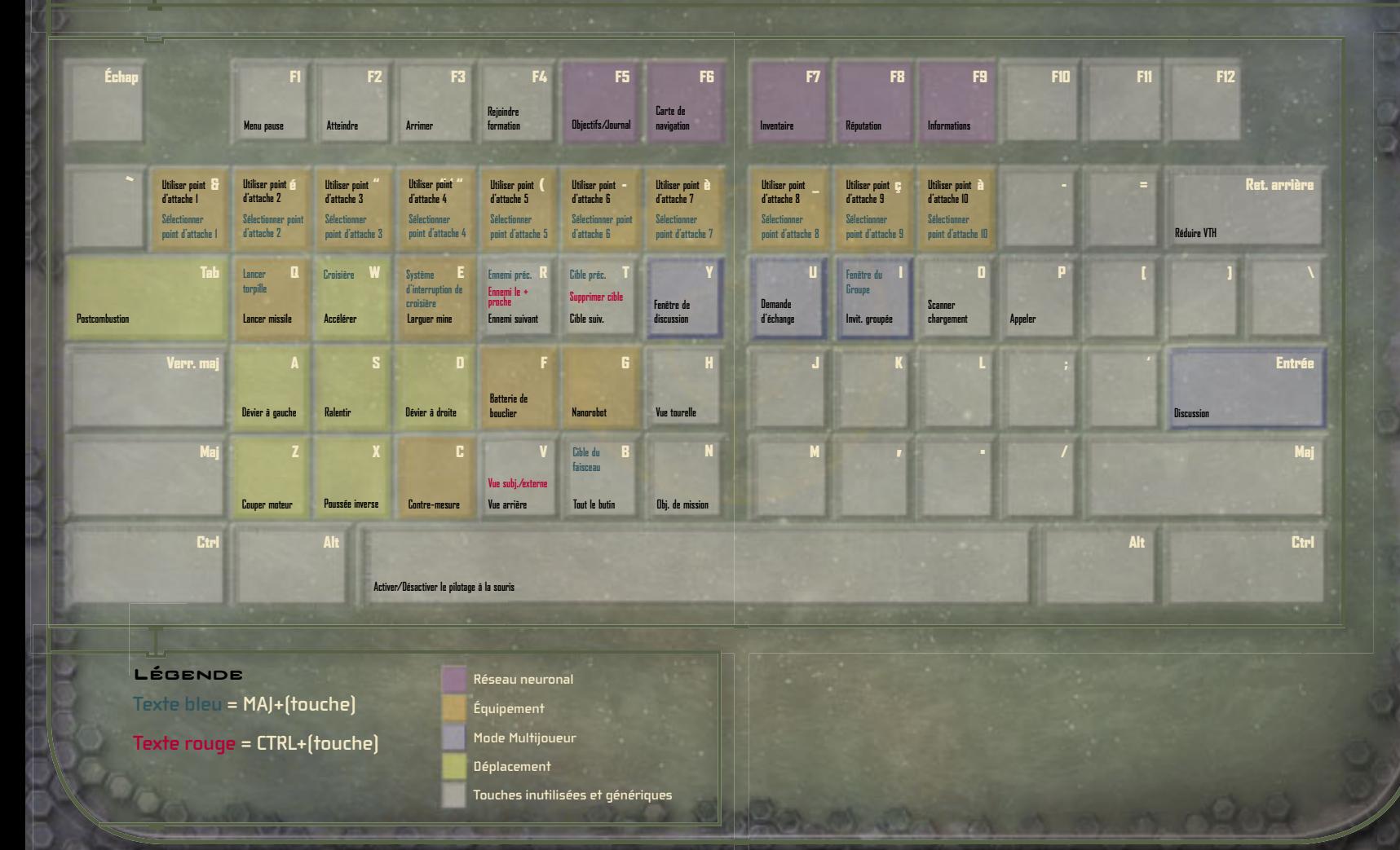

#### **SECTION 4 PAGE 22 PAGE 23 SECTION 4**

### **4 Notions élémentaires de combat**

**Une fois que vous avez acquis une bonne connaissance de la procédure d'opération de vaisseau, vous devez l'appliquer à une phase tout aussi vitale de l'entraînement au pilotage de la FSL : les armes et tactiques. Le programme présente deux composants élémentaires de combat : les stratégies offensives et les stratégies défensives.** 

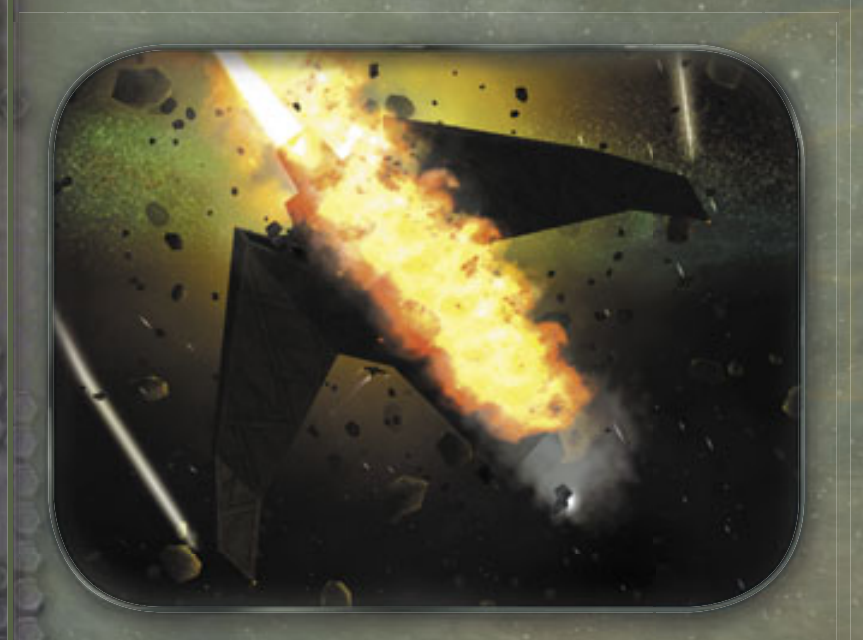

#### **Stratégies offensives**

**Les armes à base d'énergie, les missiles et les torpilles font partie des armes offensives de choix d'un pilote. Équipez votre vaisseau des**  meilleures armes possibles, mais vérifiez toujours les spécifications **avant de vous engager à acheter. Comme nous le verrons plus loin, certaines situations nécessitent certains types d'armes particuliers.**

#### **Armes à base d'énergie**

**L'armement à base d'énergie constitue le point d'appui de l'arsenal de tout pilote de la FSL. Contrairement aux missiles et mines, ces armes utilisent la centrale électrique de votre vaisseau pour se régénérer. Cliquez avec le bouton droit de la souris pour les lancer, mais soyez conscient des variations d'un type d'arme à l'autre. Par exemple, les armes à base de plasma ont un délai de rechargement faible mais un risque de dégâts élevé, tandis que les lasers se**  rechargent vite, mais infligent moins de dégâts. Ces armes varient **également en matière de consommation d'énergie et de niveau d'effi cacité.** 

#### **Missiles et torpilles**

MISSILES **Les pilotes devraient acheter des missiles auprès d'un équipementier dès que possible. N'abusez pas des missiles et utilisez-les à bon escient. Avec les torpilles, ils font partie des composants les plus dangereux de votre arsenal. Les missiles à tête chercheuse conviennent mieux dans le cas de cibles se déplaçant rapidement. Cependant, ils ont, dans l'ensemble, une capacité de destruction inférieure à celle des missiles standard. Appuyez sur la touche Q pour tirer.**

**TORPILLES** Les torpilles peuvent infliger d'énormes **dégâts, mais leur lenteur les rend vulnérables aux tirs ennemis. Elles sont plus appropriées contre des objets stationnaires. Sélectionnez une torpille dans la liste des armes et cliquez avec le bouton droit de la souris pour tirer, ou appuyez simplement sur les touches MAJ+Q.**

#### **Systèmes d'interruption de croisière**

**Utilisés en tant qu'arme, les systèmes d'interruption de croisière font peu de dégâts. Ils sont conçus pour couper les moteurs de croisière des vaisseaux ennemis, les rendant ainsi plus vulnérables aux attaques. Sélectionnez un système d'interruption de croisière dans la liste des armes et cliquez avec le bouton droit de la souris pour tirer, ou appuyez simplement sur les touches MAJ+E.**

#### **Mines**

**Une mine correctement déployée peut déstabiliser un ennemi et décourager toute poursuite. La capacité de tête chercheuse des mines varie, mais soyez prudent lorsque vous les lancez. Les mines visent simplement la cible la plus proche et ne font pas la distinction entre allié et ennemi. Appuyez sur la touche E pour les déployer.**

**Tir**

**Lorsque le réticule de visée se déplace sur un objet pouvant être pris pour cible, sa couleur passe au rouge (ou vert si allié). Le curseur commence à tourner lorsque le moment de tir est optimal. La VTH projette également un réticule de visée rouge qui calcule la vitesse et le vecteur de l'objet ; superposez simplement les deux réticules de visée et tirez.**

#### **Codage par couleur**

Votre vaisseau identifie automatiquement les cibles potentielles avec **des crochets de couleur (à l'écran) et des fl èches (hors écran) ainsi que du texte de couleur dans la liste des contacts. Cela vous permet de distinguer les ennemis, des alliés et des neutres d'un simple coup d'œil.**

**Vert = allié**

**Blanc = neutre**

**Rouge = ennemi**

**Jaune = vaisseau ou station en communication (dans la liste de contacts, les communications sont représentées par une icône en forme de « tête parlante »)**

**Rose = joueurs de votre groupe (mode Multijoueur)**

**Violet = joueurs extérieurs à votre groupe (mode Multijoueur)**

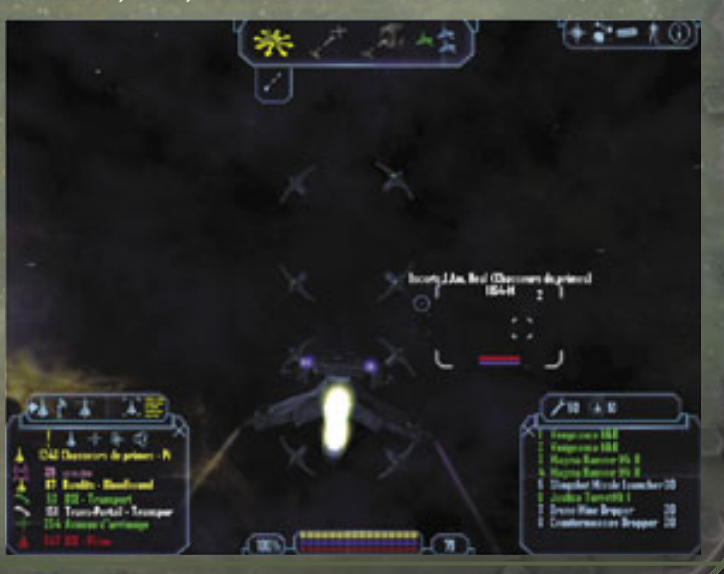

#### **SECTION 4 PAGE 26 PAGE 27 SECTION 4**

#### **Flèches et crochets de ciblage**

**Les fl èches et crochets codés par couleur fournissent différents types d'informations sur les cibles potentielles.**

FLÈCHES **Votre VTH code tous les objets ennemis hors écran dans la zone à l'aide de petites fl èches rouges. Une cible sélectionnée**  située hors écran est représentée par une grande flèche.

CROCHETS **Les cibles à l'écran, comme les vaisseaux et les objets indispensables à la mission, sont affi chées entre crochets et accompagnées d'informations telles que le nom du pilote, son classement, sa compétence ainsi que l'état et la distance du vaisseau.**

REMARQUE : si un objet est essentiel à la mission, son crochet de visée et la flèche qui l'accompagne seront considérablement différents d'un crochet et d'une flèche standard. Si l'objet est un allié essentiel de la mission, vous devez le défendre. S'il s'agit d'un ennemi, vous devez le détruire.

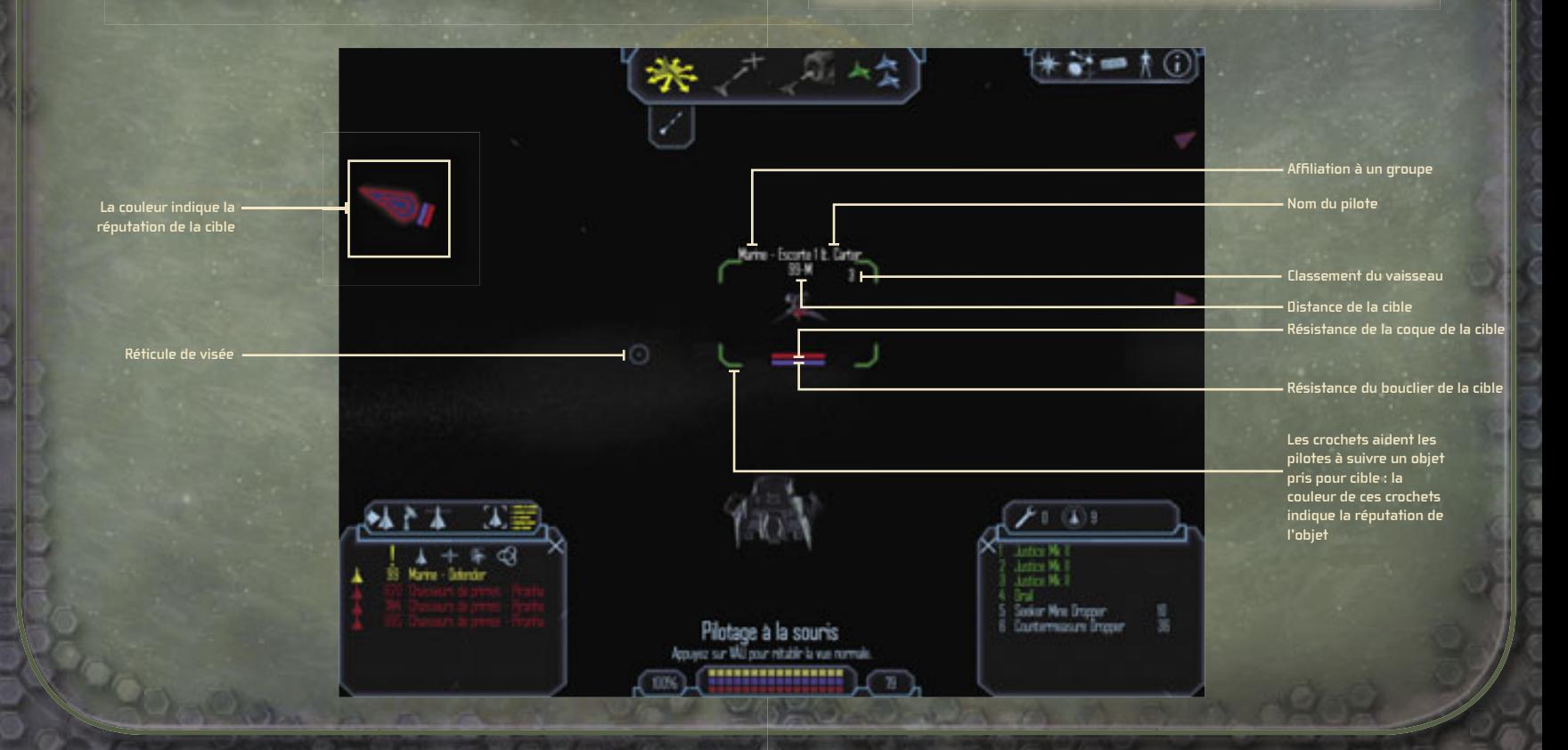

#### **SECTION 4 PAGE 28 PAGE 29 SECTION 4**

#### **Utilisation du menu État de la cible**

Ce menu identifie tous les objets (sélectionnés ou non), calculant **leurs distances, indiquant leur attitude envers le pilote et offrant des informations sur les armes. Les objets ennemis à portée apparaissent sous leur nom dans la liste des contacts. Cliquez sur les icônes suivantes pour exécuter les actions répertoriées :**

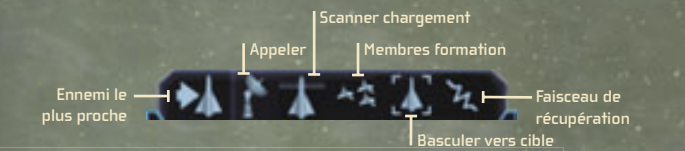

ENNEMI LE PLUS PROCHE **Sélectionne automatiquement l'ennemi le plus proche.** 

APPELER **Contacte toute entité de la zone pouvant**  être contactée dans un but d'identification.

SCANNER CHARGEMENT **Scanne le chargement d'un vaisseau ou d'un objet sélectionné.**

**MEMBRES FORMATION** Affiche tous les **vaisseaux de la formation.**

FAISCEAU DE RÉCUPÉRATION **Permet d'acquérir les objets trouvés à l'extérieur du vaisseau.**

#### **Basculer vers cible**

**Ce menu fournit des informations détaillées sur la cible sélectionnée. Dans la fenêtre Liste de contacts, cliquez sur un**  objet pour afficher une vue schématique et d'autres informations.

#### **Basculer vers la liste de contacts**

**Cette liste fournit des analyses détaillées de tous les objets**  environnants et affiche une liste horizontale contenant toute **une série d'icônes permettant de recueillir des données sur tout ce qui vous environne. Cliquez sur les icônes suivantes pour exécuter les actions répertoriées :**

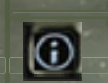

**IMPORTANT** N'affiche que les informations **indispensables, comme les objets sélectionnés, les points de route de la mission ou les vaisseaux ennemis de la zone.**

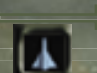

VAISSEAUX **Affi che tous les vaisseaux situés dans un périmètre de plusieurs milliers de kilomètres.**

SOLARS Affiche les sites accessibles tels que les **stations spatiales, les postes avancés et les planètes.**

**BUTIN** Affiche tous les objets récupérables sur un vaste **périmètre.**

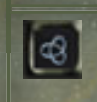

> > >

TOUT Affiche l'ensemble des objets environnants, tels **que les planètes, les vaisseaux et les chantiers navals. Cliquez sur une icône pour obtenir des informations de base puis cliquez sur l'icône Informations cible pour une analyse plus détaillée.**

Veillez à ce que vos ennemis soient toujours devant vous. S'ils parviennent à se placer derrière vous, basculez la vue caméra vers l'arrière (appuyez sur la touche V) et lancez quelques mines dans leur direction. Si vous disposez d'une tourelle, regardez-les s'en prendre plein la figure sous un autre angle en basculant la caméra sur Vue tourelle FRA (appuyez sur la touche **H**).

#### **SECTION 4 PAGE 30 PAGE 31 SECTION 4**

#### **Stratégies défensives**

**Il est essentiel de surveiller de près l'état physique de votre vaisseau. Une coque endommagée, par exemple, peut rapidement mener au désastre si elle n'est pas réparée. Consultez régulièrement**  l'indicateur d'état du vaisseau pour vérifier la puissance disponible **ainsi que l'état du bouclier et de la coque.** 

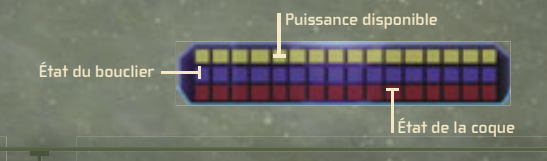

#### **Menu Commandes des armes**

**Le menu Commandes des armes répertorie tout l'arsenal de votre vaisseau. Cliquez sur une arme de la liste pour l'activer ou la désactiver, ou utilisez la touche de commande correspondante. Ce menu propose également deux options défensives d'une importance cruciale : les batteries de bouclier et les nanorobots.**

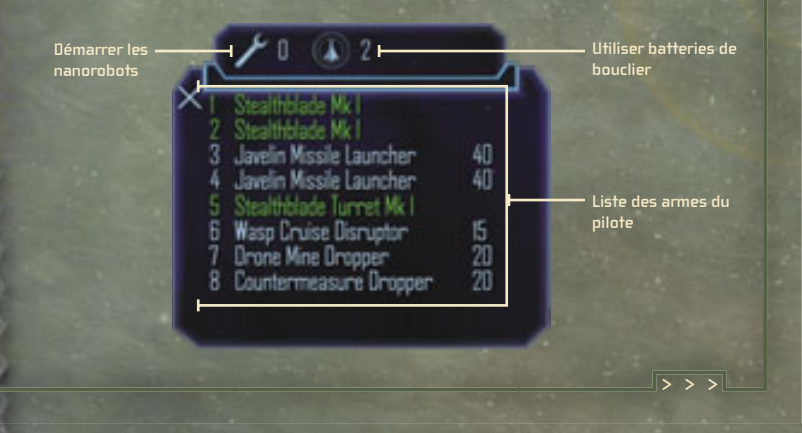

#### $<$  <  $<$

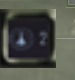

**TEA** 

BATTERIES DE BOUCLIER **À moins qu'il ne soit complètement détruit, votre bouclier se régénère rapidement. Si vous êtes constamment touché alors que les niveaux de bouclier sont faibles, votre coque risque d'être endommagée. Dans ce cas, utilisez une batterie de bouclier pour un rechargement instantané. Pour ce faire, appuyez sur la touche F ou cliquez sur l'icône Utiliser batterie de bouclier du menu Commandes des armes.**

NANOROBOTS **Contrairement aux boucliers, la coque ne peut pas se régénérer automatiquement. Pour réparer une coque endommagée, vous devez déployer des nanorobots, petits organismes artifi ciels capables d'effectuer des réparations de vaisseau de base en cours de vol. Pour ce faire, appuyez sur la touche G.**

REMARQUE : le nombre de batteries de bouclier et de nanorobots disponibles est indiqué en regard de chaque icône. Ce nombre peut varier en fonction du type de vaisseau que vous pilotez.

Trent : si votre vaisseau est en mauvais état lorsque vous rejoignez une base, une icône en forme de clé anglaise s'affiche sur la barre des manœuvres. Cliquez dessus pour vous rendre directement chez un équipementier et y faire<br>des réparations des réparations. **COL** 

**Une autre option défensive est le déploiement de contre-mesures. Ces petits systèmes imbriqués électroniquement sont conçus pour duper les systèmes de guidage d'armes ennemis et les entraîner à la poursuite d'un autre objet. En tant que tels, ils sont particulièrement utiles contre les missiles et les torpilles. Pour lancer une contremesure, sélectionnez-la dans le menu Commandes des armes ou appuyez sur la touche C.**

#### **SECTION 5 PAGE 32 PAGE 33 SECTION 5**

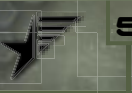

**Journal du réseau neuronal**

### **5 Le réseau neuronal**

**Le réseau neuronal est votre lien direct aux bases de données de la FSL. Ces dernières fournissent des informations instantanées sur une situation donnée, de l'établissement d'une carte des zones ennemies aux objectifs de mission immédiats. Il comprend cinq sections : Journal du réseau neuronal, Carte de navigation / Journal de mission, Inventaire, État du joueur et Informations actuelles.**

**Carte de navigation / Journal de mission**

**Inventaire État du joueur**

**Informations actuelles**

### **Journal du réseau neuronal**

**Affi che des informations relatives à la mission en cours, à la mission à venir ainsi que votre journal personnel mis à jour au fi l de votre carrière.**

#### **Carte de navigation / Journal de mission**

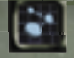

**Cliquez sur l'icône Carte de navigation / Journal de mission pour ouvrir une fenêtre qui affi che l'emplacement de votre vaisseau dans un système donné (vous êtes l'icône de vaisseau clignotante du** 

**panneau central). Vous pouvez effectuer un zoom avant en cliquant sur la zone de la carte sur laquelle vous souhaitez plus d'informations, puis**  cliquer sur l'icône qui convient pour définir les points de routes ou les **meilleures trajectoires, prendre pour cible des objets ou obtenir de plus amples informations sur un objet sélectionné.**

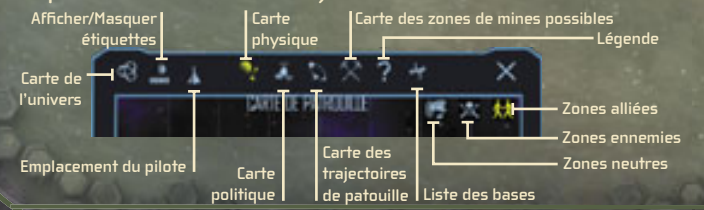

REMARQUE : si vous consultez les cartes politiques et de trajectoires de patrouille et souhaitez en savoir plus sur ce qui vous entoure, cliquez sur les icônes correspondant aux zones neutres, alliées ou ennemies.

La carte de navigation affiche également les options de carte sur **lesquelles vous pouvez cliquer :**

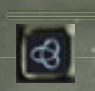

CARTE DE L'UNIVERS<sup>Affiche</sup> tous les **systèmes stellaires connus dans le secteur Sirius et propose des options de zoom avant sur des régions spécifi ques pour de plus amples informations.**

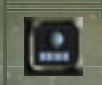

AFFICHER/MASQUER ÉTIQUETTES Affiche les noms des portes de saut, des forts, des planètes, **des chantiers navals, des stations spatiales proches etc.**

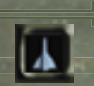

SITUATION DU PILOTE **Vous renvoie à une carte de votre système le plus proche si vous recherchez un autre système à l'aide de la Carte de l'univers.**

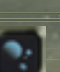

CARTE PHYSIQUE<sup></sup> Affiche une carte de base du **système immédiat.**

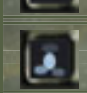

CARTE POLITIQUE **Permet au pilote de scanner les éventuelles zones de danger.**

TRAJECTOIRES DE PATROUILLE **Affi che toutes les trajectoires des patrouilles contrôlées par l'ordinateur, alliées et ennemies, dans un but d'agression ou de vol.**

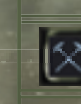

ZONES DE MINES POSSIBLES **Affi che les zones proches susceptibles de contenir des débris utiles.**

> > >

LISTE DES BASES Affiche toutes les bases **découvertes dans l'univers.**

#### **SECTION 5 PAGE 34 PAGE 35 SECTION 5**

#### $\langle \langle \langle \rangle \rangle$

**Chaque carte vous permet de définir les meilleures trajectoires, d'effacer ou de prendre pour cible des objets spécifi ques, d'obtenir des informations sur une cible ou de consulter une carte du système en visant une porte ou une brèche de saut. Cliquez sur la région spécifi que de votre choix sur une carte donnée puis cliquez sur l'icône appropriée.**

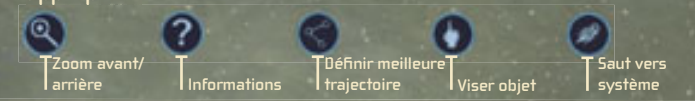

REMARQUE : l'option Légende de Carte de navigation / Journal de mission explique les codes par couleur et les icônes à l'écran.

**APP** 

Trent : bon nombre de systèmes n'apparaîtront pas sur vos cartes avant que vous vous y soyez rendu ou que vous ayez acheté des informations les concernant sur une base. **GREE** 

#### **Inventaire**

**Ce menu permet de passer en revue le chargement entier du vaisseau, y compris les éléments suivants :**

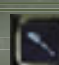

ARMES Affiche toutes les armes et leurs spécifications.

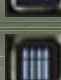

۱ο

MUNITIONS **Affi che toutes les munitions et leurs spécifi cations.**

ÉQUIPEMENT EXTÉRIEUR **Affi che tous les éléments extérieurs disponibles tels que les boucliers et les tourelles.**

ÉQUIPEMENT INTÉRIEUR<sup>Affiche</sup> tout **l'équipement intérieur disponible tel que les batteries de bouclier et les nanorobots.**

MARCHANDISES **Affi che toutes les marchandises du vaisseau, y compris le matériel de récupération.**

### **État du joueur**

**Votre réputation auprès de la FSL est d'une importance capitale. Bien entendu, si vous échouez lors d'une mission ou détruisez un allié, cela aura des répercussions sur votre**  réputation. Vérifiez le Niveau actuel pour passer en revue votre **classement, ce dernier reposant sur votre carrière et sur le potentiel de menace. (En mode Multijoueur, votre niveau repose sur votre valeur nette, y compris votre vaisseau, vos armes et crédits. L'option Valeur actuelle calcule cela, tandis que l'option Valeur du niveau suivant indique ce dont vous avez besoin pour améliorer votre niveau).**

**Il ne s'agit là que de quelques exemples de types d'informations que vous pouvez trouver dans le menu État du joueur.**

#### **Informations actuelles**

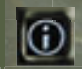

**Affi che un ensemble d'informations sur votre environnement immédiat, que ce soit dans l'espace ou sur une base.**

#### **Conclusion**

**Ceci conclut la description de la Doctrine fondamentale de la FSL. Encore une fois, félicitations et bienvenue au sein de la Force de sécurité de Liberty. Votre dévouement inébranlable contribue à la prospérité et la liberté de tous les peuples de Liberty, ainsi que de leurs alliés. Merci et bonne chance, pilote.**

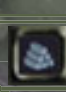

#### **COL**

Trent : si un jour vos habitudes de vieux loup solitaire vous lasse, lisez ce qui suit. Cela vous permettra de trouver la compagnie qui vous manque. **Little**  $-10.5$ 

> La Guilde des indépendants (Multijoueur)

Il n'y a pas de missions Histoire en mode Multijoueur. Vous et vos amis de la Guilde des indépendants explorez l'univers et acceptez des missions proposées par l'ordinateur ou le panneau de missions. Deux icônes exclusives au mode Multijoueur s'affichent dans le réseau neuronal : Contrôle discussion et Attention requise.

### Discussion

L'icône Contrôle discussion vous permet de dialoguer avec d'autres joueurs en cours de partie. Pour ouvrir une fenêtre de discussion, appuyez sur la touche ENTRÉE, entrez votre message, puis appuyez de nouveau sur la touche ENTRÉE.

Il existe trois canaux de discussion : messages Système destinés à tous, messages Groupe destinés à tout membre de votre groupe et messages Privé destinés à des personnes spécifiques.

Pour sélectionner un de ces canaux, cliquez sur l'icône Contrôle discussion du réseau neuronal, puis sélectionnez soit le canal souhaité, soit le nom du joueur approprié.

#### Regroupement

Collaborer avec d'autres individus vous permet d'accepter des missions plus dangereuses et compliquées, mais aussi plus fructueuses. (Vous devez, bien entendu, partager les primes avec vos collègues.) Rejoignez un groupe existant en acceptant l'invitation d'un membre. Formez votre propre groupe en acceptant une mission, puis en invitant d'autres personnes à se joindre à vous.

Pour accepter (ou décliner) l'invitation d'un groupe :

• Cliquez sur l'icône Attention requise du réseau neuronal, puis cliquez sur le bouton approprié.

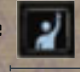

#### Pour inviter un joueur à se joindre à votre groupe :

Visez le joueur que vous souhaitez inviter.

2. Cliquez sur l'icône Groupe de la fenêtre cible.

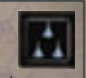

L'abandon d'un groupe lors d'une mission équivaut à un échec ou à l'abandon de cette mission, et votre réputation en sera sérieusement affectée. Si, plus tard, vous rejoignez le groupe et finissez la mission, vous recevrez une prime et votre réputation s'améliorera. Si votre serveur se déconnecte en cours de mission, cela est considéré comme un abandon de mission.

**Important : en mode Multijoueur, votre groupe possède autant de vies que de membres. Le groupe survit jusqu'à ce que toutes les vies soient épuisées.**

### Échange

Vous pouvez échanger tout élément de votre soute (crédits, équipements non montés et marchandises) avec un autre joueur de la partie. Pour initier un échange avec un autre joueur, visez le joueur avec lequel vous souhaitez faire échange, puis cliquez sur l'icône Échange de la fenêtre cible. Si un joueur tente d'initier un échange avec vous, cliquez sur l'icône Attention requise. Lorsque les deux parties acceptent l'échange, une fenêtre de transaction s'affiche.

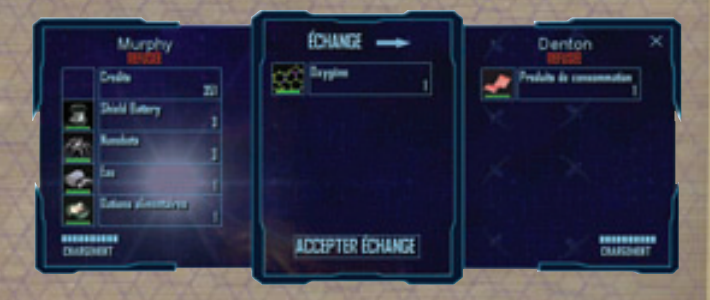

#### Pour proposer un élément en échange :

- 1. Sélectionnez l'élément dans l'inventaire du panneau de gauche.
- 2. Déterminez la quantité (le cas échéant) dans le panneau central, puis cliquez sur le bouton de marque de sélection.

Pour accepter un échange, cliquez sur le bouton Accepter échange. Lorsque les deux parties ont accepté l'échange, les éléments sont automatiquement échangés. Pour annuler un échange à tout moment, fermez la fenêtre de transaction.

**Remarque : si un joueur ne dispose pas d'une capacité de**  stockage suffisante pour effectuer l'échange, vous en serez averti.

#### Connexion à un serveur

Pour jouer en mode Multijoueur, vous devez disposer d'une connexion Internet ou d'un réseau local (LAN) avec accès à un serveur. Pour accéder au mode Multijoueur, cliquez sur Multijoueur dans le menu principal. Un tableau s'affiche alors, contenant une liste des serveurs auquel votre système peut accéder via un réseau LAN ou Internet.

#### Pour vous connecter à un serveur Freelancer

- 1. Dans le menu principal, cliquez sur **Multijoueur**.
- 2. Sélectionnez un serveur dans la liste qui s'affiche, puis cliquez sur Connexion au serveur.
- 3. Si vous avez déjà utilisé ce serveur auparavant, passez à l'étape suivante. Sinon, vous devez créer un nouveau personnage. Cliquez sur Créer nouveau personnage, entrez un nom de personnage, puis cliquez sur Créer.
- 4. Sélectionnez un personnage dans la liste (si vous utilisez ce serveur pour la première fois, la liste ne contient qu'une seule entrée), puis cliquez sur Charger personnage sélectionné.

Tout serveur auquel vous vous êtes connecté auparavant est répertorié dans le menu Multijoueur et affiche le terme « Qui » dans la colonne Visité. Vous pouvez filtrer ces serveurs ou tout autre serveur en cliquant Définir filtres, puis en cochant la case appropriée.

**Remarque : le fait de cliquer sur Actualiser supprime la liste de serveurs et en récupère une nouvelle depuis le serveur Freelancer principal. Tous les serveurs**  LAN s'affichent automatiquement au fur et à mesure qu'ils sont trouvés.

#### Création d'un personnage

Chaque fois que vous vous connectez au serveur, vous pouvez choisir de créer un nouveau personnage ou d'utiliser un personnage existant. Votre nom de personnage doit être unique sur ce serveur (vous en serez informé si tel n'est pas le cas) et il n'apparaît que sur le serveur sur lequel il a été créé.

#### Lancement de votre propre serveur

Le lancement de votre propre serveur *Freelancer* vous permet de protéger l'accès au serveur par un mot de passe et de décider si les joueurs peuvent s'infliger des dégâts entre eux.

#### Pour lancer un serveur :

- 1. Connectez-vous à votre réseau local (LAN) ou à Internet.
- 2. Dans le répertoire d'installation de *Freelancer* de votre disque dur, double-cliquez sur FLSERVER.EXE. Vous pouvez rendre votre serveur public en sélectionnant l'option Rendre le serveur Internet disponible. (Si vous souhaitez en protéger l'accès, entrez un mot de passe). Vous pouvez également empêcher les joueurs de se détruire les uns les autres en désélectionnant la case à cocher Autoriser les joueurs à s'entre-tuer.
- 3. Entrez un nom de serveur, puis cliquez sur OK.

Remarque : chaque fois que vous apportez des modifications au **serveur, celles-ci deviennent les paramètres par défaut.**

### Informations supplémentaires

Pour de plus amples informations sur le dépannage, reportez-vous au fichier lisezmoi.rtf du CD-ROM Freelancer.

#### **PAGE 40 PAGE 41**

#### **Crédits**

**GRAPHISME**

#### **Équipe Freelancer**

**Producteur : Phil Wattenbarger Concepteur principal : Jorg Neumann**

**Programmeur principal : Paul Isaac Programmeur principal : Ed Maurer Programmeur principal : Tony Bratton Directeur artistique : Bruce Lemons Directeur audio : Martin Galway Directeur ciné du jeu : Harry Jarvis Responsable des tests : Evan Brandt PROGRAMMATION DU MOTEUR Aaron Otstott Gary Scott Smith Mark Kness Scott Stevens Simon Travis Brad Thrift • PROGRAMMATION DU JEU Andrew Sega Brandon Rowlett Joel Willard Taylor Brown Peter Carter • PROGRAMMATION MULTIJOUEUR Stephen Nichol** 

**Bob Frye Johari Templin John P. Funk Steve Pietzsch Wade Mulhern Steven Stahlberg Eric Lalumiere Michael Pearce Frank Bonniwell CONCEPTION Adam Foshko Brian Hackert David Chang Dustin Cryer Jacob Crow<br>Will Dougherty<br>Eric Willmar<br>John Sripan<br>Scott Shelton<br>Todd D. Degani<br>Chris Todd •<br>Jesse Benitez-Steiner •** 

**CINÉMATIQUE DU JEU** Adam N. Joseph<br>Bobby Moldavan<br>John Alderson<br>Kathy Bateman<br>Kathy Bateman<br>Pairick Sanchez<br>Paul Hiaumet<br>Rick Hartman<br>Rick Hartman<br>Rick Hartman<br>Séamus Rail

#### **Production externe**

#### **GRAPHISME**

**CONCEPTUEL Adam Medhurst, Harald Belker, Carlos Ezquerra, Craig Mullins, James Doh, John Blood, Digital Firepower GRAPHISME PRODUCTION EN SALLE Luminosity Entertainment / Boston Animation**

**CAPTURE D'ANIMATION The Jim Henson Company, Locomotion Studios** 

**MUSIQUE James Hannigan, Andrew Sega Visual Music - Tom Seufert, Cato, Kelly, Grinsfelder et Kitajima PRODUCTION DES DIALOGUES Soundelux DMG, Screen Music Studios**

**SON ET POST-PRODUCTION Soundelux DMG, Scorpio Sound**

**DIRECTEURS DES VOIX Julie Morgavi, Peter Marquardt •, Carole Ruggier ACTEURS PRINCIPAUX Ian Ziering, John Rhys-Davies, Michael T. Weiss, George Takei, Jennifer Hale, Xander Berkeley**

**Bill Munyon • Clark Crawford • Eric Friend • Jeff Shoemaker • Kyle Scribner • Mark Packard • Mat Mitchell • CINÉMATIQUE D'INTRODUCTION Chris Olivia Dean McCall John Sommer Mark Goldsworthy Pauline Saab Rhett Bennatt Scott Peterson Sarma Vanguri Curtis Neal Marc Baird**

**AUDIO**

**CONCEPT ORIGINAL FREELANCER Chris Roberts Phil Wattenbarger SCRIPT FREELANCER Adam Foshko**

**Jorg Neumann**

**DIRECTEUR DU STUDIO Alan Hartman ASSISTANT CHEF DE** 

**PROJET – TRADUCTIONS Ray Cobo •**

**DÉVELOPPEMENT DE LA BIBLIOTHÈQUE CENTRALE Paul Bleisch, Yuichi Ito, Mike Stembera•, Tim Perry**

**Remerciements particuliers Chris Roberts**

#### **Remerciements**

**Andy O'Brien, Andre Garcia, Andrew Franklin, Art Dibianca, Arvee Garde, Ben Hanson, Jake Rodgers, Jason Yenawine, Jared Carr, Jim Magill, John Thomas, Johnny Guentzel, Kent Raffray, Lorin Jameson, Matthew Hurrell, Rich Lawrence, Sam Yeates, Thor Alexander, T.J. O'Leary**

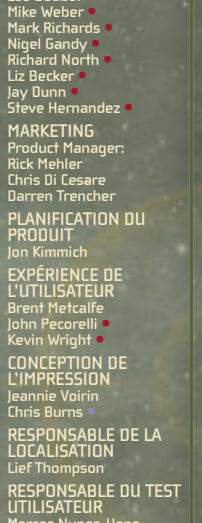

**ÉQUIPE DE TEST Jamie Gibbs<br>Bruce Rogers<br>Lee Boubel<br>Jame Wober 9** 

**MAR** 

Darr **PLA** 

**CON** L'IMP

**LOC** Lief<sup>\*</sup> **RES UTIL Marcos Nunes-Ueno**

#### **Options du support technique**

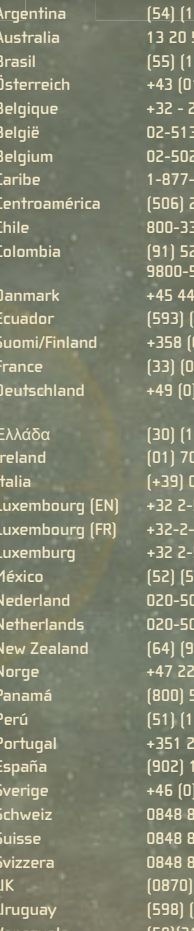

 **9800-5-10595 Danmark +45 44 89 01 11 www.microsoft.com/danmark/support**

**Argentina (54) (11) 4316-4664 www.microsoft.com/latam/soporte/ Australia 13 20 58 http://support.microsoft.com Brasil (55) (11) 34446844 www.microsoft.com/brasil/atendimento Österreich +43 (01) 50222 22 55 www.microsoft.com/austria/support Belgique +32 - 2-513-2268 http://support.microsoft.com België 02-5133274 http://support.microsoft.com Belgium 02-5023432 http://support.microsoft.com Caribe 1-877-672-3842 www.microsoft.com/latam/soporte/ Centroamérica (506) 298-2020 www.microsoft.com/latam/soporte/ Chile 800-330-6000 www.microsoft.com/latam/soporte/ Colombia (91) 524-0404 ó www.microsoft.com/latam/soporte/**

**Ecuador (593) (2) 258 025 www.microsoft.com/latam/soporte/ Suomi/Finland +358 (0) 9 525 502 500 www.microsoft.com/fi nland/support France (33) (0) 825 827 829–0–1020# http://support.microsoft.com Deutschland +49 (0) 1805 / 67 22 55 http://support.microsoft.com microsoft@service.microsoft.de** Ελλάδα **(30) (10) 94 99 100 www.microsoft.com/hellas/support/ Ireland (01) 706 5353 www.microsoft.com/ireland/support Italia (+39) 02-70-398-398 www.microsoft.com/italy/support Luxembourg (EN) +32 2-5023432 http://support.microsoft.com Luxembourg (FR) +32-2-513-2268 http://support.microsoft.com Luxemburg +32 2-5133274 http://support.microsoft.com México (52) (55) 267-2191 www.microsoft.com/latam/soporte/ Nederland 020-5001005 http://www.microsoft.nl/support Netherlands 020-5001053 http://www.microsoft.nl/support New Zealand (64) (9) 357-5575 www.microsoft.com/nz/support Norge +47 22 02 25 50 www.microsoft.com/norge/support Panamá (800) 506-0001 www.microsoft.com/latam/soporte/ Perú (51) (1) 215-5002 www.microsoft.com/latam/soporte/ Portugal +351 214 409 280 http://www.microsoft.com/portugal/suporte España (902) 197 198 http://www.microsoft.com/spain/support Sverige +46 (0) 8-752 09 29 www.microsoft.com/sverige/support Schweiz 0848 802 255 http://support.microsoft.com Suisse 0848 800 255 http://support.microsoft.com Svizzera 0848 801 255 http://support.microsoft.com UK (0870) 60 10 100 www.microsoft.com/uk/support Uruguay (598) (2) 916-4445 www.microsoft.com/latam/soporte/ Venezuela (58)(212)276-0500 www.microsoft.com/latam/soporte/**

**• ArtSource • Murder of Crows • VMC Consulting Corporation • Volt Services Group**

### **COMMANDES AU CLAVIER**

**Ce document décrit les principales commandes au clavier et à la souris par défaut de Freelancer :**

#### **Commandes de pilotage**

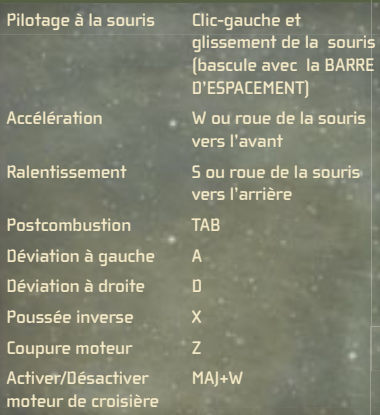

### **VTH / Fenêtres**

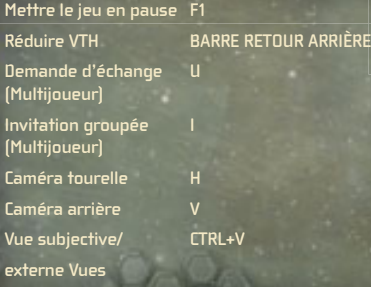

### **Combat/Visée**

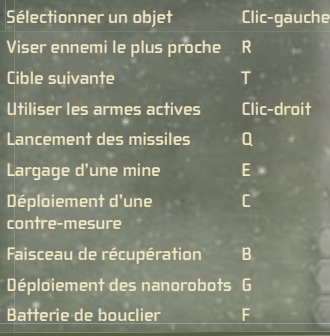

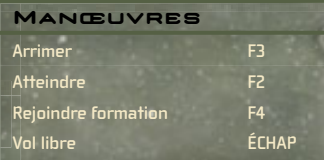

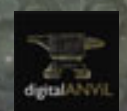

**SYBEX** Procurez-vous le guide de stratégie auprès de Sybex et Multisim!

**Microsoft** game studios